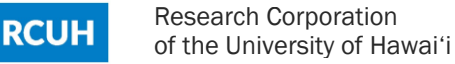

# Reporting Updates

## New Features

- 1. The ability to drill down from category totals to a transaction list.
- 2. The ability to drill down from the transaction list to a document.
- 3. The ability to sort by column headers in the Budget Category Review and Detail of Cost reports.

# RCUH Reports

## Budget Status Report

Clicking on a link in this report will open up a new window which will display a list of transactions for the category selected in the Budget Category Report:

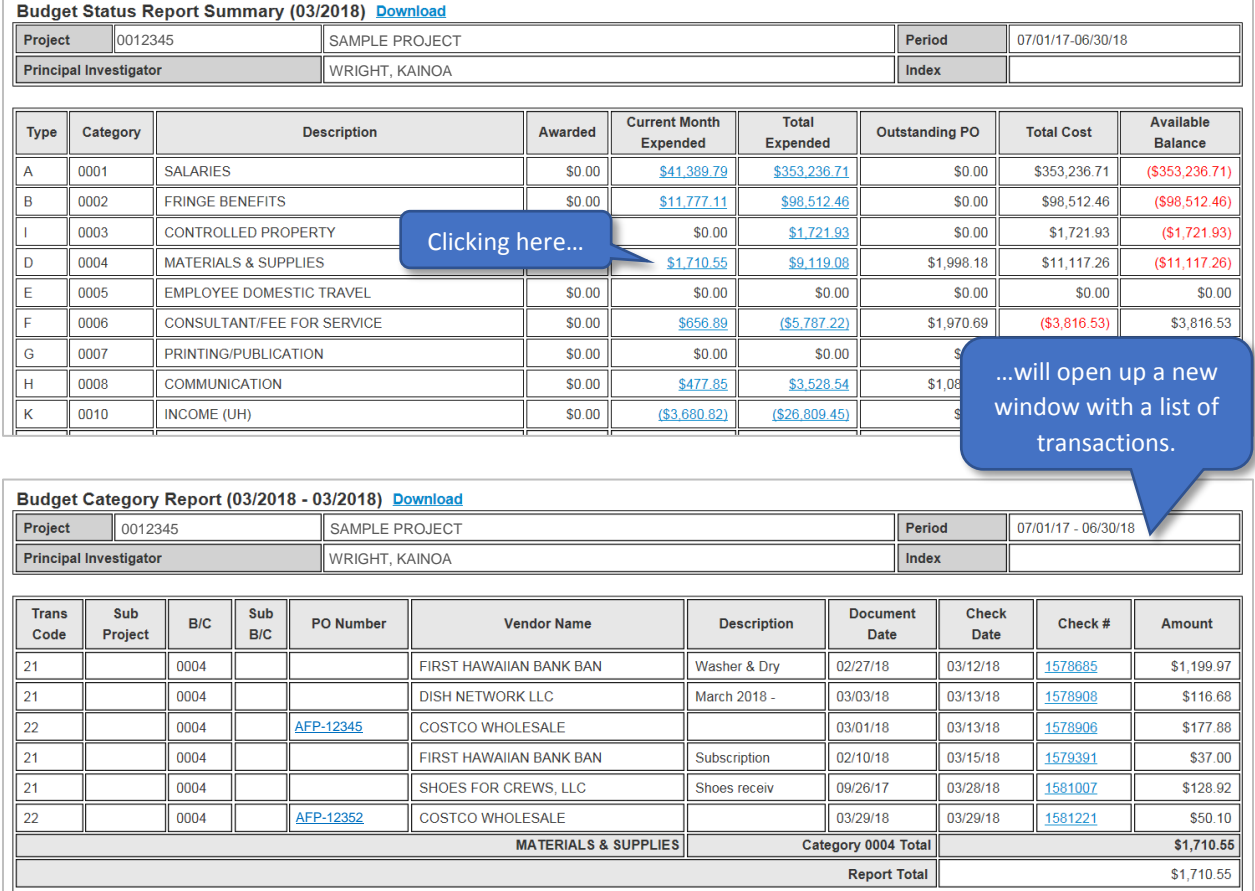

Clicking on a link in the Budget Status Report - Current Month Expended column will produce a list of transactions for the current month.

Clicking on a link in the Budget Status Report - Total Expended column will produce a cumulative list of transactions for the entire project period from the project start date through the current date. However, the RCUH Financial Portal only has transactions approved from July 1, 2012 to the present date, so the drill down function will only include transactions as of July 1, 2012. Projects with start dates before July 1, 2012 will not have complete results in the list of transactions.

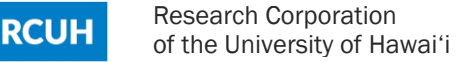

#### Budget Category Review

Clicking on a PO Number or Check # in this report will open up a new window which will display the payment document:

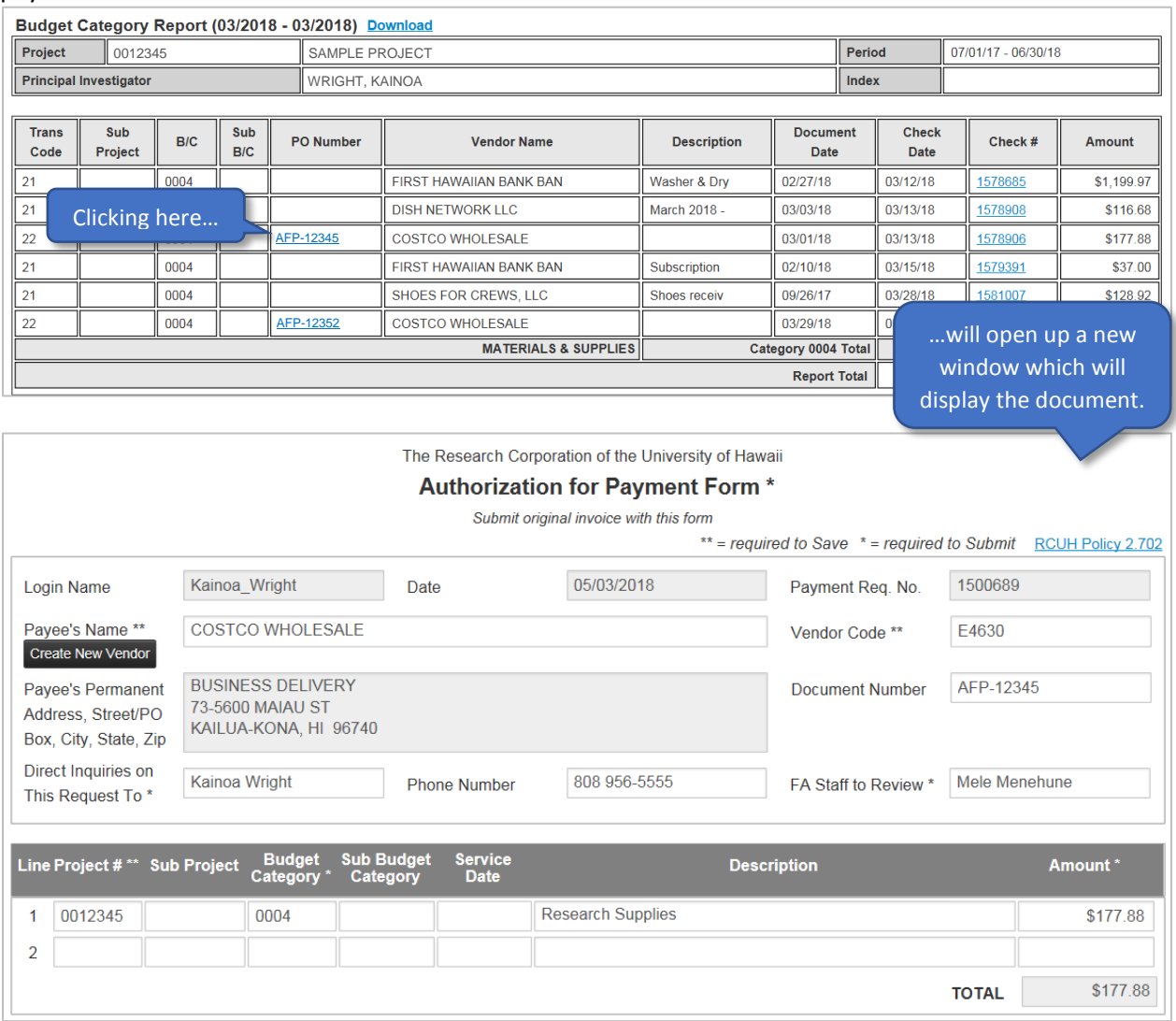

NOTE: The drill down to document function only applies to transactions (Purchase Orders, PO Payments, Authorization for Payments, Travel Requests, etc.) created and approved in the Financial Portal.

Additional updates to the Budget Category Review Report:

- This report now includes current month transactions.
- This report will default to the current month when opened.
- The ability to sort by column headers.
- This report now includes a section for Payments Received (AA Transactions):

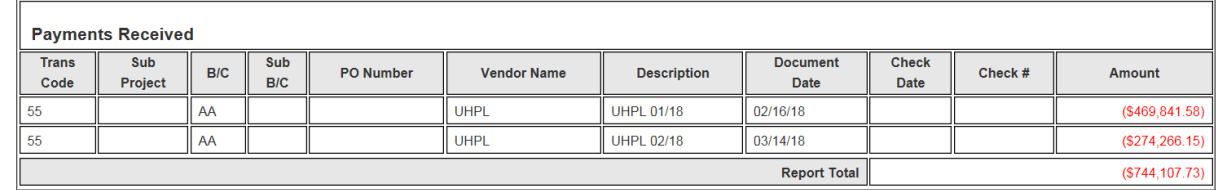

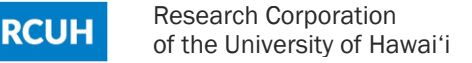

#### Detail of Cost

Clicking on a PO Number in the Detail of Cost Report will open up a new window which will display the PO document:

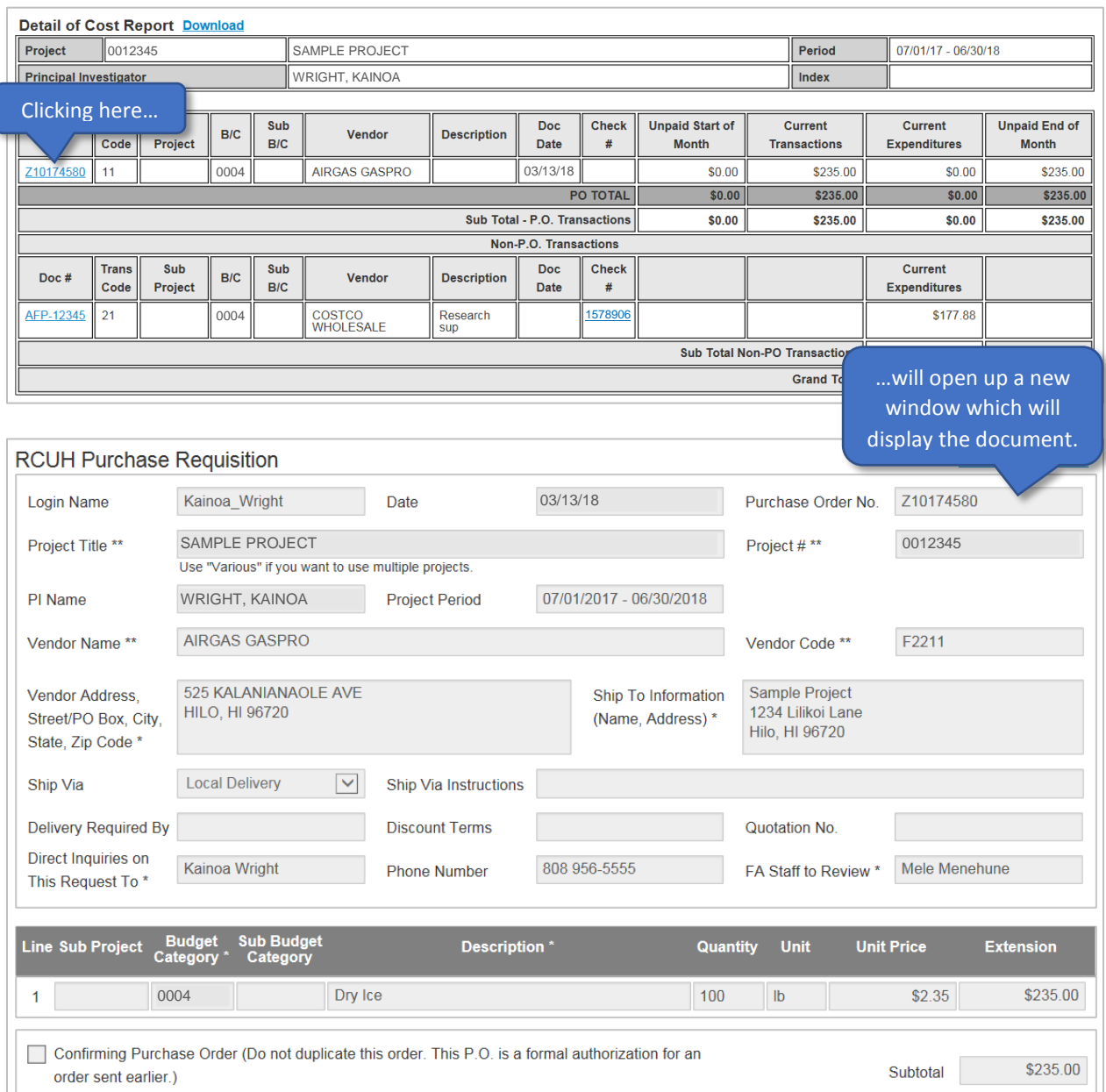

NOTE: In the Detail of Cost Report, the drill down to document function for Purchase Orders (PO) and Purchase Order Change Forms (POCF) only applies to PO and POCF transactions approved during the current month.

Additional updates to the Detail of Cost Report:

- The ability to sort by column headers (but not all columns have the sort capability, such as PO # or Vendor).
- This report now includes a section for Payments Received (AA Transactions).

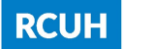

# UH Project Fiscal Reports

## KFS Budget Status Report

Clicking on a link in this report will open up a new window which will display a list of transactions for the category selected in the KFS Monthly Expenditures Report:

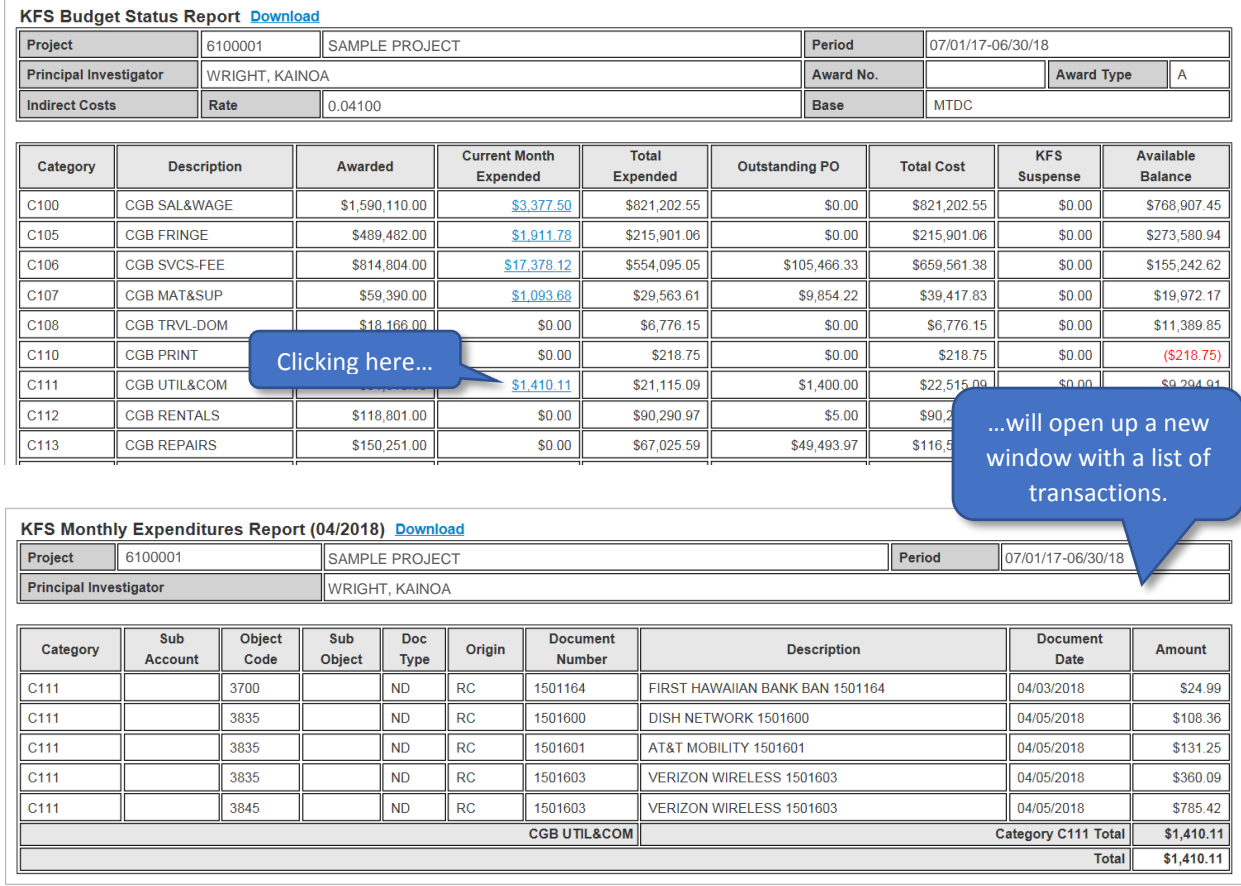

#### KFS Monthly Expenditures Report

The drill down to document function has not been added to the KFS Monthly Expenditures report, so currently there are no links for documents in this report. However, adding the ability to drill down to RCUH transactions is a possible future enhancement.

Updates to the KFS Monthly Expenditures Report:

- A new column for Category (Contract and Grant Budget Code).
- Subtotals for each Category section.
- The ability to download a csv file.